# **MySQL 5.7 Secure Deployment Guide**

### **Abstract**

This is the MySQL 5.7 Secure Deployment Guide. It documents procedures for deploying a Linux-generic binary distribution of MySQL Enterprise Edition Server with features for implementing and managing the security of a MySQL installation. The deployment described in this guide is performed on Oracle Linux 7.

For help with using MySQL, please visit either the [MySQL Forums](http://forums.mysql.com) or [MySQL Mailing Lists,](http://lists.mysql.com) where you can discuss your issues with other MySQL users.

Document generated on: 2018-10-03 (revision: 59315)

# **Table of Contents**

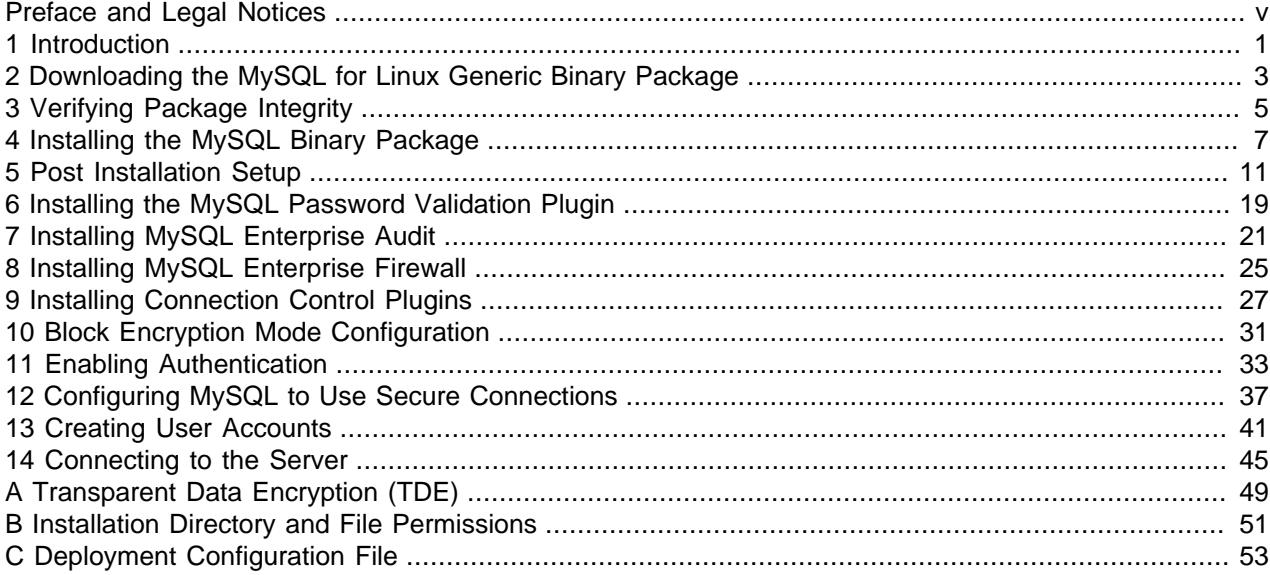

# <span id="page-4-0"></span>Preface and Legal Notices

This is the MySQL 5.7 Secure Deployment Guide. It documents procedures for deploying a Linux-generic binary distribution of MySQL Enterprise Edition Server with features for implementing and managing the security of a MySQL installation. The deployment described in this guide is performed on Oracle Linux 7.

## **Legal Notices**

Copyright © 1997, 2018, Oracle and/or its affiliates. All rights reserved.

This software and related documentation are provided under a license agreement containing restrictions on use and disclosure and are protected by intellectual property laws. Except as expressly permitted in your license agreement or allowed by law, you may not use, copy, reproduce, translate, broadcast, modify, license, transmit, distribute, exhibit, perform, publish, or display any part, in any form, or by any means. Reverse engineering, disassembly, or decompilation of this software, unless required by law for interoperability, is prohibited.

The information contained herein is subject to change without notice and is not warranted to be error-free. If you find any errors, please report them to us in writing.

If this is software or related documentation that is delivered to the U.S. Government or anyone licensing it on behalf of the U.S. Government, then the following notice is applicable:

U.S. GOVERNMENT END USERS: Oracle programs, including any operating system, integrated software, any programs installed on the hardware, and/or documentation, delivered to U.S. Government end users are "commercial computer software" pursuant to the applicable Federal Acquisition Regulation and agencyspecific supplemental regulations. As such, use, duplication, disclosure, modification, and adaptation of the programs, including any operating system, integrated software, any programs installed on the hardware, and/or documentation, shall be subject to license terms and license restrictions applicable to the programs. No other rights are granted to the U.S. Government.

This software or hardware is developed for general use in a variety of information management applications. It is not developed or intended for use in any inherently dangerous applications, including applications that may create a risk of personal injury. If you use this software or hardware in dangerous applications, then you shall be responsible to take all appropriate fail-safe, backup, redundancy, and other measures to ensure its safe use. Oracle Corporation and its affiliates disclaim any liability for any damages caused by use of this software or hardware in dangerous applications.

Oracle and Java are registered trademarks of Oracle and/or its affiliates. Other names may be trademarks of their respective owners.

Intel and Intel Xeon are trademarks or registered trademarks of Intel Corporation. All SPARC trademarks are used under license and are trademarks or registered trademarks of SPARC International, Inc. AMD, Opteron, the AMD logo, and the AMD Opteron logo are trademarks or registered trademarks of Advanced Micro Devices. UNIX is a registered trademark of The Open Group.

This software or hardware and documentation may provide access to or information about content, products, and services from third parties. Oracle Corporation and its affiliates are not responsible for and expressly disclaim all warranties of any kind with respect to third-party content, products, and services unless otherwise set forth in an applicable agreement between you and Oracle. Oracle Corporation and its affiliates will not be responsible for any loss, costs, or damages incurred due to your access to or use of third-party content, products, or services, except as set forth in an applicable agreement between you and Oracle.

This documentation is NOT distributed under a GPL license. Use of this documentation is subject to the following terms:

You may create a printed copy of this documentation solely for your own personal use. Conversion to other formats is allowed as long as the actual content is not altered or edited in any way. You shall not publish or distribute this documentation in any form or on any media, except if you distribute the documentation in a manner similar to how Oracle disseminates it (that is, electronically for download on a Web site with the software) or on a CD-ROM or similar medium, provided however that the documentation is disseminated together with the software on the same medium. Any other use, such as any dissemination of printed copies or use of this documentation, in whole or in part, in another publication, requires the prior written consent from an authorized representative of Oracle. Oracle and/or its affiliates reserve any and all rights to this documentation not expressly granted above.

# **Documentation Accessibility**

For information about Oracle's commitment to accessibility, visit the Oracle Accessibility Program website at

[http://www.oracle.com/pls/topic/lookup?ctx=acc&id=docacc.](http://www.oracle.com/pls/topic/lookup?ctx=acc&id=docacc)

## **Access to Oracle Support**

Oracle customers that have purchased support have access to electronic support through My Oracle Support. For information, visit

<http://www.oracle.com/pls/topic/lookup?ctx=acc&id=info> or visit [http://www.oracle.com/pls/topic/lookup?](http://www.oracle.com/pls/topic/lookup?ctx=acc&id=trs) [ctx=acc&id=trs](http://www.oracle.com/pls/topic/lookup?ctx=acc&id=trs) if you are hearing impaired.

# <span id="page-6-0"></span>Chapter 1 Introduction

The MySQL 5.7 Secure Deployment Guide documents procedures for deploying a Linux-generic binary distribution of MySQL Enterprise Edition Server with features for implementing and managing the security of your MySQL installation. The deployment is performed on Oracle Linux 7.

The deployment is specific to MySQL Enterprise Edition. Features required by the deployment, such as MySQL Enterprise Audit, MySQL Enterprise Firewall, and auto-generation of SSL certificates and keys, are only available with MySQL Enterprise Edition.

Deployment of the MySQL Enterprise Transparent Data Encryption (TDE) feature, which protects critical data by enabling data-at-rest encryption, is not covered in this guide. For more information, see Appendix A, [Transparent Data Encryption \(TDE\)](#page-54-0).

The deployment of other MySQL products such as MySQL Workbench, MySQL NDB Cluster, MySQL Shell, and MySQL Connectors is not covered in this guide.

This guide adheres to the following principles which form the basis of a secure MySQL deployment:

- Always use the latest MySQL release, which has the latest security features and patches.
- Always practice the principle of least privilege, which requires that users, processes, programs, and other system components only have access to information and resources that are required for their legitimate purpose.

A secure deployment also requires implementation of security policies that protect the entire server host (not just the MySQL server) against all types of applicable attacks. Such polices include but are not limited to using a firewall, securing operating system access, and employing enhanced security modules such as SELinux and AppArmour. These types of server host security measures are not covered in this guide.

For more information about security topics related to MySQL server and related applications, see [Security.](http://dev.mysql.com/doc/refman/5.7/en/security.html)

# <span id="page-8-0"></span>Chapter 2 Downloading the MySQL for Linux Generic Binary Package

To download the latest MySQL Enterprise Edition for Linux x86-64 generic binary package, perform the following steps. If you already have the latest package, you can skip this procedure.

- 1. On the [MySQL Downloads](https://dev.mysql.com/downloads/mysql/) page, select **Enterprise** from the menu bar.
- 2. Under **MySQL Enterprise Edition (commercial)**, click **Trial Download**.
- 3. Sign into the Oracle Software Delivery Cloud site. Create an account if you do not have one.
- 4. On the Oracle Software Delivery Cloud page:
	- Select **Release** from the drop-down list.
	- Type **MySQL Server** in the text box.
	- Select MySQL Server 5.7.*xx* from list to add it to your shopping cart, where xx is the latest MySQL 5.7 Server release.
	- Click **Selected Software** next to the shopping cart icon.
	- Select **Linux x86-64** from the **Platform / Languages** drop-down list.
	- Click **Continue**.
- 5. Review the Oracle Standard Terms and Restrictions and select the check box indicating that you have reviewed and accept the terms of the Commercial License, Special Programs License, and/or Trial License. Click **Continue**.
- 6. Deselect all MySQL Enterprise Edition packages except for  $MySOL$  Database 5.7. $xx$  TAR for Generic Linux x86 (64bit). Click **Download**.

If your browser is not compatible with the download manager, click on the zip file name to start the download. The zip file name is similar to  $VXXXXX-XX$ .  $zip$ , where  $XXXXX-XX$  is a numerical identifier.

7. When the zip file download completes, extract the contents of the zip file to a location of your choice. The extracted files include those shown in the following table:

### **Table 2.1 MySQL Package and Signature Files for Source files**

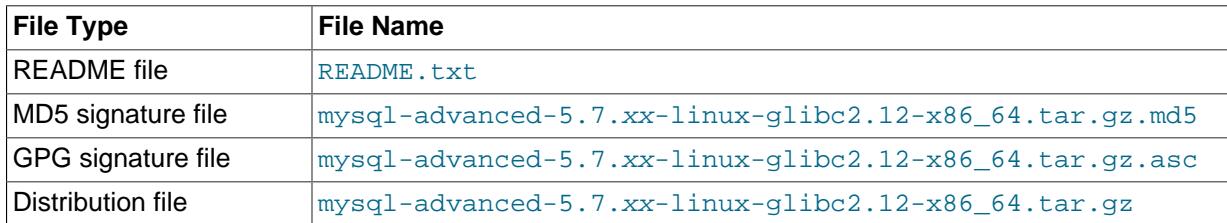

# <span id="page-10-0"></span>Chapter 3 Verifying Package Integrity

After downloading the MySQL package and before attempting to install it, ensure that the package is intact and has not been tampered with. There are two methods of integrity checking for MySQL Linux Generic Binary packages: MD5 Checksum and Signature Checking Using GnuPG. Signature Checking Using GnuPG is used in this deployment.

MySQL signs its downloadable packages with GnuPG (GNU Privacy Guard). Most Linux distributions ship with GnuPG installed by default. Otherwise, see<http://www.gnupg.org/> for more information about GnuPG and how to obtain and install it.

- 1. To verify the signature of your MySQL download package, obtain a copy of the MySQL public GPG build key, which you can download from [http://pgp.mit.edu/.](http://pgp.mit.edu/) The key name is  $mysg1$ build@oss.oracle.com.
	- a. In your browser, navigate to<http://pgp.mit.edu/>.
	- b. In the **Search String** field, enter the key name, mysql-build@oss.oracle.com, and click **Do the search!**

This search result is returned:

```
Type bits/keyID Date User ID
-----------------------------------------------------------------------------------------------
pub 1024D/5072E1F5 2003-02-03 MySQL Release Engineering <mysql-build@oss.oracle.com>
                              MySQL Package signing key (www.mysql.com) <br/>build@mysql.com>
```
2003-02-03 is the initial creation date for the MySQL Package Signing Key.

c. Click on the keyID link, copy the key, and save it to a file named mysqlepubkey.asc, for example.

Alternatively, you can copy and paste the key directly from the MySQL Reference Manual. See [Signature Checking Using GnuPG.](http://dev.mysql.com/doc/refman/5.7/en/checking-gpg-signature.html)

2. To import the build key into your personal public GPG keyring, use the  $qpg --import$  command. For example, if you saved the key to a file named  $mysq1$  pubkey. asc, the import command looks like this:

```
shell> gpg --import mysql_pubkey.asc
gpg: key 5072E1F5: public key "MySQL Release Engineering
<mysql-build@oss.oracle.com>" imported
gpg: Total number processed: 1
gpg: imported: 1
gpg: no ultimately trusted keys found
```
3. After importing the public build key, place the public build key file that you created in the same directory as the . asc signature file that was included in the MySQL download package.

The signature file has the same name as the distribution file with an . asc extension, as shown in the following table.

**Table 3.1 MySQL Package and Signature Files for Source files**

| <b>File Type</b>  | ∣File Name                                                   |  |  |
|-------------------|--------------------------------------------------------------|--|--|
| Distribution file | $\text{mysgl-advanced-5.7.xx-linux-qlibc2.12-x86}$ 64.tar.qz |  |  |

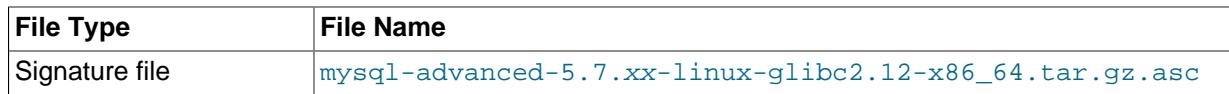

4. Run this command to verify the signature for the distribution file:

shell> **gpg --verify mysql-advanced-5.7.xx-linux-glibc2.12-x86\_64.tar.gz.asc**

If the downloaded package is valid, the verification returns a "Good signature" message similar to:

```
shell> gpg --verify mysql-5.7.xx-linux-glibc2.12-x86_64.tar.gz.asc
gpg: Signature made Tue 01 Feb 2011 02:38:30 AM CST using DSA key ID 5072E1F5
gpg: Good signature from "MySQL Release Engineering <mysql-build@oss.oracle.com>"
```
The Good signature message indicates that the file signature is valid, but you might also see warnings:

```
shell> gpg --verify mysql-5.7.xx-linux-glibc2.12-x86_64.tar.gz.asc
gpg: Signature made Wed 23 Jan 2013 02:25:45 AM PST using DSA key ID 5072E1F5
gpg: checking the trustdb
gpg: no ultimately trusted keys found
gpg: Good signature from "MySQL Release Engineering <mysql-build@oss.oracle.com>"
gpg: WARNING: This key is not certified with a trusted signature!
gpg: There is no indication that the signature belongs to the owner.
Primary key fingerprint: A4A9 4068 76FC BD3C 4567 70C8 8C71 8D3B 5072 E1F5
```
To encounter warnings is normal, as they depend on your setup and configuration. Here are explanations for the warnings:

- gpg: no ultimately trusted keys found: This means that the specific key is not "ultimately trusted" by you or your [web of trust](https://en.wikipedia.org/wiki/Web_of_trust), which is okay for the purposes of verifying file signatures.
- WARNING: This key is not certified with a trusted signature! There is no indication that the signature belongs to the owner.: This refers to your level of trust in your belief that you possess our real public key. This is a personal decision. Ideally, a MySQL developer would hand you the key in person, but more commonly, you downloaded it. Was the download tampered with? Probably not, but this decision is up to you. Setting up a [web of trust](https://en.wikipedia.org/wiki/Web_of_trust) is one method for trusting them.

If the GPG signatures do not match, try to download the respective package one more time.

For additional information about GnuPG signature checking, see [Signature Checking Using GnuPG](http://dev.mysql.com/doc/refman/5.7/en/checking-gpg-signature.html).

# <span id="page-12-0"></span>Chapter 4 Installing the MySQL Binary Package

This section covers installation prerequisites, creating the  $mysq1$  user and group, and unpacking the distribution.

- [Installation Prerequisites](#page-12-1)
- [Creating the mysql User and Group](#page-12-2)
- [Unpacking the Distribution](#page-13-0)

## <span id="page-12-1"></span>**Installation Prerequisites**

• The installation must be performed as an operating system  $_{\text{root}}$  user, as the installation process involves creating a user, a group, directories, and assigning ownership and permissions. Installed MySQL binaries are owned by the operating system  $\text{root}$  user.

### **Note**

Unless otherwise indicated, procedures in this guide are performed as the operating system root user.

• MySQL has a dependency on the libaio library. Data directory initialization and subsequent server startup steps fail if this library is not installed locally. If necessary, install it using the appropriate package manager. For example, on Yum-based systems:

shell> **yum search libaio** # search for info shell> **yum install libaio** # install library

# <span id="page-12-2"></span>**Creating the mysql User and Group**

The  $m_{\rm ysq1}$  user owns the MySQL data directory. It is also used to run the  $m_{\rm ysq1d}$  server process, as defined in the systemd mysqld.service file (see [Starting the Server using systemd](#page-19-0)). The mysql user has read and write access to anything in the MySQL data directory. It does not have the ability to log into MySQL. It only exists for ownership purposes.

The  $m_{\rm ysq1}$  group is the database administrator group. Users in this group have read and write access to anything in the MySQL data directory, and execute access on any packaged MySQL binary.

This command adds the  $mysq1$  group.

shell> **groupadd -g 27 -o -r mysql**

The groupadd  $-g$  27 and  $-g$  options assign a non-unique group ID (GID). The  $-r$  option makes the group a system group.

This command adds the  $mysgl$  user:

shell> **useradd -M -N -g mysql -o -r -d datadir -s /bin/false -c "MySQL Server" -u 27 mysql**

- The  $-M$  option prevents the creation of a user home directory.
- The  $-N$  option indicates that the user should be added to the group specified by the  $-q$  option.
- The  $-\circ$  and  $-\mathrm{u}$  27 options assign a non-unique user ID (UID).
- The  $-r$  and  $-s$  /bin/false options create a user without login permissions to the server host. The mysql user is required only for ownership purposes, not login purposes.
- The  $-d$  option specifies the user login directory, which is set to the expected MySQL data directory path. The expected data directory path in this deployment is  $/$ usr $/$ local $/$ mysql $/$ data.
- The  $-c$  option specifies a comment describing the account.

## <span id="page-13-0"></span>**Unpacking the Distribution**

To extract the binary files from the verified MySQL Linux Generic Binary download package:

1. Change location to the directory under which you want to unpack the MySQL distribution. In this deployment, the distribution is unpackaged by  $root$  under  $/usr/local$ .

shell> **cd /usr/local**

2. Unpack the MySQL distribution, which creates the installation directory. Any modern tar program can uncompress and unpack the distribution with this command:

shell> **tar xvf /path/to/mysql-advanced-5.7.xx-linux-glibc2.12-x86\_64.tar.gz**

The tar command creates a directory named  $mysq1-VERSION-OS$ . In this case, the directory is named  $mysgl-advanced-5.7.xx-linux-glibc2.12-x86_64$ , where xx is the latest release.

3. Create a relative symbolic link to the installation directory created by  $tar$ :

```
shell> cd /usr/local
shell> ln -s mysql-advanced-5.7.xx-linux-glibc2.12-x86_64 mysql
```
The 1n command makes a symbolic link to the installation directory. This enables you to refer more easily to it as /usr/local/mysql.

### **Note**

To avoid typing the path name of client programs when working with MySQL, add the /usr/local/mysql/bin directory to your PATH variable:

shell> **export PATH=/usr/local/mysql/bin:\$PATH**

Unpacking the distribution creates the directories shown in the following table. The directories are located in the MySQL installation directory, which is  $/usr/local/mysql$ :

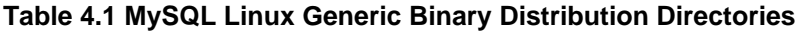

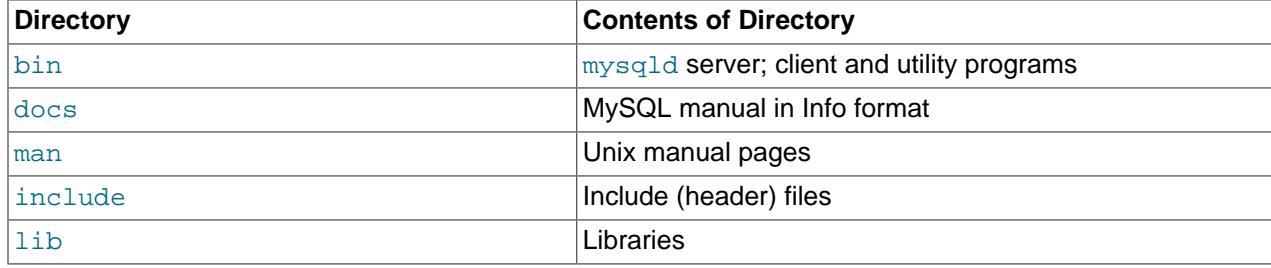

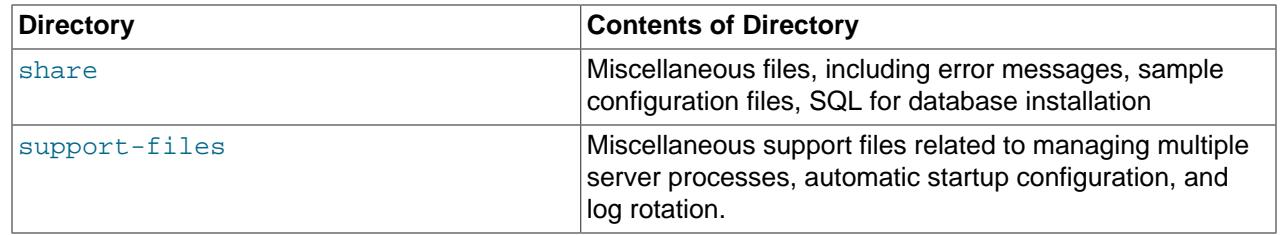

Also included in the MySQL installation directory are the <code>README.txt</code> and <code>LICENSE.mysql</code> files. There is no data directory. It is created later when the data directory is initialized.

# <span id="page-16-0"></span>Chapter 5 Post Installation Setup

Post-installation setup involves creating a safe directory for import and export operations, configuring server startup options, initializing the data directory, starting MySQL using systemd, resetting the password for the MySQL root@localhost user account, and running a few tests to ensure that the server is working.

- [Creating a Safe Directory For Import and Export Operations](#page-16-1)
- [Configuring Server Startup Options](#page-16-2)
- [Initializing the Data Directory](#page-18-0)
- [Starting the Server using systemd](#page-19-0)
- [Resetting the MySQL root Account Password](#page-21-0)
- [Testing the Server](#page-21-1)

## <span id="page-16-1"></span>**Creating a Safe Directory For Import and Export Operations**

MySQL users with the [FILE](http://dev.mysql.com/doc/refman/5.7/en/privileges-provided.html#priv_file) privilege have permission to read and write files on the server host using [LOAD DATA INFILE](http://dev.mysql.com/doc/refman/5.7/en/load-data.html) and [SELECT ... INTO OUTFILE](http://dev.mysql.com/doc/refman/5.7/en/select-into.html) statements, and the LOAD FILE() function. By default, a user who has the [FILE](http://dev.mysql.com/doc/refman/5.7/en/privileges-provided.html#priv_file) privilege can read any file on the server host that is either world-readable or readable by the MySQL server. (This implies the user can read any file in any database directory, because the server can access any of those files.) The [FILE](http://dev.mysql.com/doc/refman/5.7/en/privileges-provided.html#priv_file) privilege also enables the user to create new files in any directory where the MySQL server has write access. This includes the server data directory containing the files that implement the privilege tables.

To limit the scope of the [FILE](http://dev.mysql.com/doc/refman/5.7/en/privileges-provided.html#priv_file) privilege, create a directory that users with the [FILE](http://dev.mysql.com/doc/refman/5.7/en/privileges-provided.html#priv_file) privilege can safely use for import and export operations. In this deployment, the directory created is named  $m_{\text{YSQ}} -$ files and is located under the data directory. In a later step, when server startup options are configured, the [secure\\_file\\_priv](http://dev.mysql.com/doc/refman/5.7/en/server-system-variables.html#sysvar_secure_file_priv) option is set to the mysql-files directory.

```
shell> cd /usr/local/mysql 
shell> mkdir mysql-files
shell> chown mysql:mysql mysql-files
shell> chmod 750 mysql-files
```
## <span id="page-16-2"></span>**Configuring Server Startup Options**

Specify options that the MySQL server should use at startup by placing them in a MySQL configuration file. If you do not do this, the server starts with its default settings (see [Server Configuration Defaults](http://dev.mysql.com/doc/refman/5.7/en/server-configuration-defaults.html)).

### **Note**

Certain InnoDB options can only be configured before initializing the data directory. Among these options are [innodb\\_data\\_home\\_dir](http://dev.mysql.com/doc/refman/5.7/en/innodb-parameters.html#sysvar_innodb_data_home_dir), [innodb\\_data\\_file\\_path](http://dev.mysql.com/doc/refman/5.7/en/innodb-parameters.html#sysvar_innodb_data_file_path), [innodb\\_log\\_file\\_size](http://dev.mysql.com/doc/refman/5.7/en/innodb-parameters.html#sysvar_innodb_log_file_size), [innodb\\_log\\_group\\_home\\_dir](http://dev.mysql.com/doc/refman/5.7/en/innodb-parameters.html#sysvar_innodb_log_group_home_dir), [innodb\\_page\\_size](http://dev.mysql.com/doc/refman/5.7/en/innodb-parameters.html#sysvar_innodb_page_size), and [innodb\\_undo\\_tablespaces](http://dev.mysql.com/doc/refman/5.7/en/innodb-parameters.html#sysvar_innodb_undo_tablespaces). If you do not want to use default values for these options, set your own values in the MySQL configuration file before initializing the data directory. This deployment uses default InnoDB configuration settings. For more information, see [InnoDB Startup](http://dev.mysql.com/doc/refman/5.7/en/innodb-init-startup-configuration.html) [Configuration.](http://dev.mysql.com/doc/refman/5.7/en/innodb-init-startup-configuration.html)

1. To create a MySQL configuration file, issue these commands as root:

```
shell> cd /etc
shell> touch my.cnf
shell> chown root:root my.cnf 
shell> chmod 644 my.cnf
```
#### **Note**

If there is an existing  $my$ . cnf configuration file in the same location that belongs to another MySQL instance, use a different name for your configuration file.

2. Under a [mysqld] group entry, set the [datadir](http://dev.mysql.com/doc/refman/5.7/en/server-options.html#option_mysqld_datadir), [socket](http://dev.mysql.com/doc/refman/5.7/en/server-options.html#option_mysqld_socket), [port](http://dev.mysql.com/doc/refman/5.7/en/server-options.html#option_mysqld_port), [log-error](http://dev.mysql.com/doc/refman/5.7/en/server-system-variables.html#sysvar_log_error) options for the instance. If there are other MySQL installations on the host, ensure that the values for these options are unique to this instance. This deployment uses the default values.

```
[mysqld]
datadir=/usr/local/mysql/data
socket=/tmp/mysql.sock
port=3306
log-error=/usr/local/mysql/data/localhost.localdomain.err
```
### **Important**

The location of the MySQL data directory is critically important to the security of a MySQL installation. In addition to user data, the data directory contains data dictionary and system tables, which store sensitive information about database objects, users, privileges, and so on. Following the principle of least privilege, system user access to the data directory should be as restrictive as possible. The size of the file system where the data directory resides should also be considered. Ensure that the file system can accommodate the anticipated size of your data. The deployment described in this guide places the data directory in the default location (/usr/local/mysql/data), and access to the directory is limited to the mysql operating system user account.

3. Set the [user](http://dev.mysql.com/doc/refman/5.7/en/server-options.html#option_mysqld_user) option to ensure that the server is started as the unprivileged  $m_y s_y$  user account. For security reasons, it is important to avoid running the server as the operating system  $\text{root}$  user.

user=mysql

4. If you intend to permit import and export operations, set the secure  $file$  priv system variable to the path of the  $m_{\text{y}}sql$ -files directory that you created previously. This option limits file import and export operations, such as those performed by the [LOAD DATA](http://dev.mysql.com/doc/refman/5.7/en/load-data.html) and [SELECT ... INTO OUTFILE](http://dev.mysql.com/doc/refman/5.7/en/select-into.html) statements and the LOAD FILE() function, to the specified directory. If you do not intend to permit import or export operations, set [secure\\_file\\_priv](http://dev.mysql.com/doc/refman/5.7/en/server-system-variables.html#sysvar_secure_file_priv) to NULL, which disables import and export operations entirely. NULL is the default setting.

```
secure_file_priv=/usr/local/mysql/mysql-files
```
5. To avoid potential security issues with the LOCAL version of [LOAD DATA](http://dev.mysql.com/doc/refman/5.7/en/load-data.html), ensure that  $local\_infile$ is enabled by default.

local\_infile=OFF

For more information, see [Security Issues with LOAD DATA LOCAL.](http://dev.mysql.com/doc/refman/5.7/en/load-data-local.html)

After completing the steps above, the configuration file should contain these settings, assuming you have not added others:

```
[mysqld]
datadir=/usr/local/mysql/data
socket=/tmp/mysql.sock
port=3306
log-error=/usr/local/mysql/data/localhost.localdomain.err
user=mysql
secure_file_priv=/usr/local/mysql/mysql-files
local_infile=OFF
```
## <span id="page-18-0"></span>**Initializing the Data Directory**

After installing MySQL, you must initialize the data directory, which includes the  $m_{\rm ysq1}$  system database and its tables, including grant tables, server-side help tables, and time zone tables. Initialization also creates the root@localhost superuser account and the InnoDB system tablespace and related data structures required to manage InnoDB tables.

To initialize the data directory:

1. Change location to the top-level directory of the MySQL installation, create the data directory, and grant ownership to the mysql user.

```
shell> cd /usr/local/mysql
shell> mkdir data
shell> chmod 750 data
shell> chown mysql:mysql data
```
### **Note**

Data directory ownership is assigned to the  $m$ ysql user, but most of the MySQL installation remains owned by  $root$ . Other exceptions are the error log file, the mysql-files directory, the pid file, and socket file, to which the mysql user must have write access. Files and resources that the  $m_{\text{V}}\text{sql}$  user requires read access to include configuration files (e.g., /etc/my.cnf) and the MySQL binaries (/usr/local/mysql/bin).

2. Initialize the data directory.

```
shell> cd /usr/local/mysql
shell> bin/mysqld --defaults-file=/etc/my.cnf --initialize
```
Initialization output is printed to the error log (/ $\text{usr}/\text{local}/\text{mysgl}/\text{data}/$ 

localhost.localdomain.err) and appears similar to the output shown below. The output includes a random initial password for the  $r$ oot@localhost account. The initial password is required later when resetting the root@localhost password.

```
[Warning] TIMESTAMP with implicit DEFAULT value is deprecated. Please use 
--explicit_defaults_for_timestamp server option (see documentation for more details).
[Warning] InnoDB: New log files created, LSN=45790
[Warning] InnoDB: Creating foreign key constraint system tables.
[Warning] No existing UUID has been found, so we assume that this is the first time that this 
server has been started. Generating a new UUID: ee40ce3b-367c-11e7-adf9-080027b8b5f8.
[Warning] Gtid table is not ready to be used. Table 'mysql.gtid_executed' cannot be opened.
[Warning] CA certificate ca.pem is self signed.
[Note] A temporary password is generated for root@localhost: jh;kgEza*9&t
```
### **Note**

Data directory initialization creates time zone tables in the  $m_{\rm Y}{\approx}1$  database but does not populate them. To do so, refer to the instructions in [MySQL Server Time](http://dev.mysql.com/doc/refman/5.7/en/time-zone-support.html) [Zone Support.](http://dev.mysql.com/doc/refman/5.7/en/time-zone-support.html)

For more information about data directory initialization, see [Initializing the Data Directory Manually Using](http://dev.mysql.com/doc/refman/5.7/en/data-directory-initialization-mysqld.html) [mysqld.](http://dev.mysql.com/doc/refman/5.7/en/data-directory-initialization-mysqld.html)

## <span id="page-19-0"></span>**Starting the Server using systemd**

This section describes how to start the server with systemd and how to enable automatic restart of the MySQL server when the host is rebooted.

systemd provides manual server management using the systemet1 command:

```
systemctl {start|stop|restart|status} mysqld
```
To configure the MySQL installation to work with systemd:

1. Add a systemd service unit configuration file with details about the MySQL service. The file is named mysqld.service and is placed in /usr/lib/systemd/system.

```
shell> cd /usr/lib/systemd/system
shell> touch mysqld.service
shell> chmod 644 mysqld.service
```
Add this configuration information to the mysqld.service file:

```
[Unit]
Description=MySQL Server
Documentation=man:mysqld(7)
Documentation=http://dev.mysql.com/doc/refman/en/using-systemd.html
After=network.target
After=syslog.target
[Install]
WantedBy=multi-user.target
[Service]
User=mysql
Group=mysql
Type=forking
PIDFile=/usr/local/mysql/data/mysqld.pid
# Disable service start and stop timeout logic of systemd for mysqld service.
TimeoutSec=0
# Start main service
ExecStart=/usr/local/mysql/bin/mysqld --defaults-file=/etc/my.cnf --daemonize 
--pid-file=/usr/local/mysql/data/mysqld.pid $MYSQLD_OPTS 
# Use this to switch malloc implementation
EnvironmentFile=-/etc/sysconfig/mysql
# Sets open_files_limit
LimitNOFILE = 5000
```
Restart=on-failure

RestartPreventExitStatus=1

PrivateTmp=false

#### **Important**

The ExecStart start string above is broken across two lines to fit within the page width of this document. Restore the string to a single line after copying the configuration information to a file. Also, the [--pid-file](http://dev.mysql.com/doc/refman/5.7/en/server-system-variables.html#sysvar_pid_file) setting in the ExecStart start string must match the PIDFile setting that precedes it. The  $--pid-file$  option specified in the  $my.cnf$  configuration file is ignored by systemd.

2. Add a configuration file for the systemd  $\text{tmpfiles}$  feature. The file is named  $\text{mysgl.com}$  and is placed in /usr/lib/tmpfiles.d.

```
shell> cd /usr/lib/tmpfiles.d
shell> touch mysql.conf
shell> chmod 644 mysql.conf
```
Add this configuration information to the  $mysq1$ .conf file:

d /usr/local/mysql/data 0750 mysql mysql -

3. Enable the  $mysgld$  service to automatically start at reboot.

```
shell> systemctl enable mysqld.service
Created symlink from /etc/systemd/system/multi-user.target.wants/mysqld.service 
to /usr/lib/systemd/system/mysqld.service.
```
4. To ensure the systemd configuration works, start the  $mysgld$  service manually using systemetl.

```
shell> systemctl start mysqld
```
5. Check the status of the  $mysg1d$  service. The output should appear similar to the following, which shows that the mysqld service was started successfully.

```
shell> systemctl status mysqld
● mysqld.service - MySQL Server
   Loaded: loaded (/usr/lib/systemd/system/mysqld.service; enabled; vendor preset: disabled)
   Active: active (running) since Fri 2017-09-08 09:44:38 ADT; 2h 6min ago
     Docs: man:mysqld(7)
            http://dev.mysql.com/doc/refman/en/using-systemd.html
  Main PID: 2345 (mysqld)
    CGroup: /system.slice/mysqld.service
            └─2345 /usr/local/mysql/bin/mysqld --defaults-file=/etc/my.cnf --d...
Sep 08 09:44:23 localhost.localdomain systemd[1]: Starting MySQL Server...
Sep 08 09:44:38 localhost.localdomain systemd[1]: Started MySQL Server.
```
6. To verify that systemd automatically starts MySQL when the system is rebooted, restart your system and check the status of the mysqld service again.

shell> systemctl status mysqld

### **Note**

systemd has its own log file which can be accessed using journalctl. To view mysqld-related log messages, use journalctl -u mysqld. Some messages, such as MySQL startup messages, may be printed to the systemd log.

For more information about systemd, see [Managing MySQL Server with systemd.](http://dev.mysql.com/doc/refman/5.7/en/using-systemd.html)

## <span id="page-21-0"></span>**Resetting the MySQL root Account Password**

This procedure assumes that the MySQL server is running. You can check server status by issuing:

#### shell> **systemctl status mysqld**

When the data directory was initialized, a random initial password was generated for the MySQL  $_{\text{root}}$ account (root@localhost) and marked as expired. Perform these steps to set a new password:

1. Using the mysql client, connect to the server as root@localhost using the random password that the server generated during the initialization sequence:

```
shell> cd /usr/local/mysql
shell> bin/mysql -u root -p
Enter password: (enter the random root password here)
```
2. After connecting, assign a new  $_{\text{root@localhost}}$  password. Use a strong password that conforms to the default password policy imposed by the Password Validation Plugin, which is enabled in a later step. (See Chapter 6, [Installing the MySQL Password Validation Plugin](#page-24-0).)

The password must be at least 8 characters long, contain at least 1 numeric character, 1 lowercase character, 1 uppercase character, and 1 special (nonalphanumeric) character. Additionally, the password should not match the user name part of the effective user account for the current session, either forward or in reverse.

mysql> **ALTER USER 'root'@'localhost' IDENTIFIED BY 'password';**

### <span id="page-21-1"></span>**Testing the Server**

Now that MySQL is installed and initialized, and the MySQL  $_{\text{root}}$  user password is reset, perform a couple of simple tests to verify that the server works.

1. Use mysqlshow to verify that you can retrieve information from the server.

```
shell> cd /usr/local/mysql
shell> bin/mysqlshow -u root -p
Enter password: (enter root password here)
+--------------------+
     Databases
+--------------------+
| information_schema
| mysql |
  | performance_schema |
 | sys |
+--------------------+
```
2. Use mysqladmin to view MySQL server version information.

shell> **cd /usr/local/mysql** shell> **bin/mysqladmin -u root -p version** Enter password: (enter root password here)

The output should be similar to that shown here:

```
bin/mysqladmin Ver 8.42 Distrib 5.7.19, for linux-glibc2.12 on x86_64
Copyright (c) 2000, 2017, Oracle and/or its affiliates. All rights reserved.
Oracle is a registered trademark of Oracle Corporation and/or its
affiliates. Other names may be trademarks of their respective
owners.
Server version 5.7.19-enterprise-commercial-advanced
Protocol version 10
Connection Localhost via UNIX socket
UNIX socket /tmp/mysql.sock
Uptime: 3 min 21 sec
Threads: 2 Questions: 6 Slow queries: 0 Opens: 105 Flush tables: 1 
Open tables: 98 Queries per second avg: 0.029
```
For additional tests, see [Testing the Server.](http://dev.mysql.com/doc/refman/5.7/en/testing-server.html)

# <span id="page-24-0"></span>Chapter 6 Installing the MySQL Password Validation Plugin

The validate\_password plugin serves to test passwords and improve security. The plugin exposes a set of system variables that enable you to define a password policy.

The plugin implements two capabilities:

- In statements that assign a password supplied as a cleartext value, the plugin checks the password against the current password policy and rejects it if it is weak. This affects the [ALTER USER](http://dev.mysql.com/doc/refman/5.7/en/alter-user.html), [CREATE](http://dev.mysql.com/doc/refman/5.7/en/create-user.html) [USER](http://dev.mysql.com/doc/refman/5.7/en/create-user.html), [GRANT](http://dev.mysql.com/doc/refman/5.7/en/grant.html), and [SET PASSWORD](http://dev.mysql.com/doc/refman/5.7/en/set-password.html) statements. Passwords given as arguments to the [PASSWORD\(\)](http://dev.mysql.com/doc/refman/5.7/en/encryption-functions.html#function_password) and [OLD\\_PASSWORD\(\)](http://dev.mysql.com/doc/refman/5.7/en/encryption-functions.html#function_old-password) functions are checked as well.
- The VALIDATE PASSWORD STRENGTH() SQL function assesses the strength of potential passwords. The function takes a password argument and returns an integer from 0 (weak) to 100 (strong).

The validate\_password plugin provides three levels of password checking: LOW, MEDIUM, and STRONG. The default is MEDIUM; controlled by the validate password policy configuration option. The policies implement increasingly strict password tests.

- The LOW policy tests password length only. Passwords must be at least 8 characters long.
- The MEDIUM policy adds the conditions that passwords must contain at least 1 numeric character, 1 lowercase character, 1 uppercase character, and 1 special (nonalphanumeric) character.
- The STRONG policy adds the condition that password substrings of length 4 or longer must not match words in the dictionary file, if one has been specified.

In addition, the validate\_password plugin can reject passwords that match the user name part of the effective user account for the current session, either forward or in reverse. To enable this capability, you must enable the validate password check user name system variable.

To install and configure the password validation plugin:

1. Add these options under the  $[mysqld]$  option group in the MySQL configuration file (/etc/my.cnf):

```
plugin-load-add=validate_password.so
validate-password=FORCE_PLUS_PERMANENT
validate_password_policy=MEDIUM
validate_password_check_user_name=1
```
• plugin-load-add=validate\_password.so

Loads the validate password.so plugin library each time the server is started.

• validate-password=FORCE\_PLUS\_PERMANENT

Prevents the server from running without the password-validation plugin, and server startup fails if the plugin does not initialize successfully.

• validate\_password\_policy=MEDIUM

Specifies that passwords must be at least 8 characters long, contain at least 1 numeric character, 1 lowercase character, 1 uppercase character, and 1 special (nonalphanumeric) character. MEDIUM is the default setting.

• validate password check user name=1

Rejects passwords that match the user name part of the effective user account for the current session, either forward or in reverse.

2. To verify plugin installation, restart the server and examine the INFORMATION\_SCHEMA. PLUGINS table or use the [SHOW PLUGINS](http://dev.mysql.com/doc/refman/5.7/en/show-plugins.html) statement:

```
shell> systemctl restart mysqld
shell> cd /usr/local/mysql
shell> bin/mysqladmin -u root -p version
Enter password: (enter root password here)
mysql> SELECT PLUGIN_NAME, PLUGIN_STATUS
    FROM INFORMATION_SCHEMA.PLUGINS
      WHERE PLUGIN_NAME LIKE 'validate%';
+-------------------+---------------+
| PLUGIN_NAME | PLUGIN_STATUS |
+-------------------+---------------+
| validate_password | ACTIVE |
+-------------------+---------------+
```
3. To verify that the password validation plugin works, attempt to create a user with a non-compliant password:

```
mysql> CREATE USER 'bob.smith'@'localhost' IDENTIFIED BY 'abc';
ERROR 1819 (HY000): Your password does not satisfy the current policy requirements
```
For more information about the password validation plugin, see [The Password Validation Plugin.](http://dev.mysql.com/doc/refman/5.7/en/validate-password.html)

# <span id="page-26-0"></span>Chapter 7 Installing MySQL Enterprise Audit

MySQL Enterprise Audit enables standard, policy-based monitoring and logging of connection and query activity, providing an auditing and compliance solution for applications that are governed by both internal and external regulatory guidelines.

When installed, the audit plugin enables the MySQL server to produce a log file containing an audit record of server activity. The log contents include when clients connect and disconnect, and what actions they perform while connected, such as which databases and tables they access.

After you install the plugin, it writes an audit log file. By default, the file is named audit. log and is located in the data directory.

To install MySQL Enterprise Audit:

1. Run the audit log filter linux install.sql script located in the share directory of your MySQL installation.

```
shell> cd /usr/local/mysql
shell> bin/mysql -u root -p < /usr/local/mysql/share/audit_log_filter_linux_install.sql
Enter password: (enter root password here)
Result
OK
```
2. Verify the plugin installation by logging in as root and examining the INFORMATION\_SCHEMA. PLUGINS table or using the [SHOW PLUGINS](http://dev.mysql.com/doc/refman/5.7/en/show-plugins.html) statement.

```
shell> cd /usr/local/mysql
shell> bin/mysqladmin -u root -p version
Enter password: (enter root password here)
mysql> SELECT PLUGIN_NAME, PLUGIN_STATUS
       FROM INFORMATION_SCHEMA.PLUGINS
       WHERE PLUGIN_NAME LIKE 'audit%';
| PLUGIN_NAME | PLUGIN_STATUS |
      +-------------+---------------+
| audit_log | ACTIVE |
+-------------+---------------+
```
3. To prevent the plugin from being removed at runtime, add the  $-\text{audit-log}$  option under the  $[mysq1d]$  option group in the MySQL configuration file (/etc/my.cnf) with a setting of FORCE\_PLUS\_PERMANENT.

audit-log=FORCE\_PLUS\_PERMANENT

4. Restart the server to apply the configuration change:

shell> **systemctl restart mysqld**

5. By default, rule-based audit log filtering logs no auditable events for any users. To produce logeverything behavior with rule-based filtering, create a simple filter to enable logging and assign it to the default account:

mysql> **SELECT audit\_log\_filter\_set\_filter('log\_all', '{ "filter": { "log": true } }');**

```
+-------------------------------------------------------------------------+
| audit_log_filter_set_filter('log_all', '{ "filter": { "log": true } }') |
+-------------------------------------------------------------------------+
\vert ok \vert+-------------------------------------------------------------------------+
mysql> SELECT audit_log_filter_set_user('%', 'log_all');
+-------------------------------------------------------------------------+
| audit_log_filter_set_filter('log_all', '{ "filter": { "log": true } }') |
+-------------------------------------------------------------------------+
\vert ok \vert+-------------------------------------------------------------------------+
```
The filter assigned to % is used for connections from any account that has no explicitly assigned filter (which initially is true for all accounts).

6. To verify that events are being logged, issue a statement such as [SHOW DATABASES](http://dev.mysql.com/doc/refman/5.7/en/show-databases.html) and check the audit. log file contents for the log event.

```
shell> cd /usr/local/mysql
shell> bin/mysqladmin -u root -p version
Enter password: (enter root password here)
mysql> SHOW DATABASES;
+--------------------+
| Database |
+--------------------+
| information_schema |
| mysql |
 | performance_schema |
| sys |
+--------------------+
```
The [SHOW DATABASES](http://dev.mysql.com/doc/refman/5.7/en/show-databases.html) statement run as root@localhost writes a log event to audit.log similar to the following:

```
<AUDIT_RECORD>
<TIMESTAMP>2017-05-15T16:08:46 UTC</TIMESTAMP>
<RECORD_ID>24683_2017-05-12T23:08:52</RECORD_ID>
<NAME>Query</NAME>
<CONNECTION_ID>25</CONNECTION_ID>
<STATUS>0</STATUS>
<STATUS_CODE>0</STATUS_CODE>
<USER>root[root] @ localhost []</USER>
<OS_LOGIN/>
<HOST>localhost</HOST>
<IP/><COMMAND_CLASS>show_databases</COMMAND_CLASS>
<SQLTEXT>SHOW DATABASES</SQLTEXT>
</AUDIT_RECORD>
```
#### **Note**

Contents of the audit log file may contain sensitive information, such as the text of SQL statements. For security reasons, the file should be written to a directory accessible only to the MySQL server and users with a legitimate reason to view the log. The default audit log file is named audit.log and is located in the data directory. In this deployment, the data directory is owned by the  $m_{\rm YSQ}$  user. This location of the audit log file can be changed at server startup using the [audit\\_log\\_file](http://dev.mysql.com/doc/refman/5.7/en/audit-log-reference.html#sysvar_audit_log_file) system variable.

Optionally, audit log files may also be encrypted. Encryption is based on a userdefined password. To use this feature, the MySQL keyring must be enabled because audit logging uses it for password storage. For more information, see [Audit](http://dev.mysql.com/doc/refman/5.7/en/audit-log-logging-control.html#audit-log-file-encryption) [Log File Encryption.](http://dev.mysql.com/doc/refman/5.7/en/audit-log-logging-control.html#audit-log-file-encryption)

For more information about configuring MySQL Enterprise Audit, see [MySQL Enterprise Audit](http://dev.mysql.com/doc/refman/5.7/en/audit-log.html).

# <span id="page-30-0"></span>Chapter 8 Installing MySQL Enterprise Firewall

MySQL Enterprise Firewall is an application-level firewall that enables database administrators to permit or deny SQL statement execution based on matching against whitelists of accepted statement patterns. This helps harden MySQL against attacks such as SQL injection or attempts to exploit applications by using them outside of their legitimate query workload characteristics.

Each MySQL account registered with the firewall has its own statement whitelist, enabling protection to be tailored per account. For a given account, the firewall can operate in recording, protecting, or detecting mode, for training in the accepted statement patterns, active protection against unacceptable statements, or passive detection of unacceptable statements.

MySQL Enterprise Firewall installation is a one-time operation that involves running a script located in the share directory of your MySQL installation.

To install MySQL Enterprise Firewall:

1. Run the linux\_install\_firewall.sql script that is located in the /usr/local/mysql/share directory.

The installation script creates stored procedures in the default database, so choose a database to use. Then run the script as follows, naming the chosen database on the command line. This deployment uses the  $mysq1$  database.

```
shell> cd /usr/local/mysql
shell> bin/mysql -u root -p mysql < /usr/local/mysql/share/linux_install_firewall.sql
Enter password: (enter root password here)
```
2. MySQL Enterprise Firewall does not work together with the query cache. By default, the query cache is disabled. Ensure that the query cache remains disabled by specify these settings under the  $[m\gamma s q] d$ option group in the MySQL configuration file:

```
query_cache_type=0
query_cache_size=0
```
Setting query cache size to 0 deallocates the query cache buffer.

3. To enable the firewall, enable the  $m_{\text{vsgl}}$  firewall mode system variable. By default, this variable is enabled when the firewall is installed. To configure the firewall state explicitly, add it under the [mysqld] option group in the MySQL configuration file:

mysql\_firewall\_mode=ON

4. Restart MySQL server to apply the new configuration settings.

```
shell> systemctl restart mysqld
```
5. To verify that MySQL Enterprise Firewall is enabled, connect to the server and execute this statement:

```
shell> cd /usr/local/mysql
shell> bin/mysql -u root -p
Enter password: (enter the root password here)
```
mysql> **SHOW GLOBAL VARIABLES LIKE 'mysql\_firewall\_mode';**

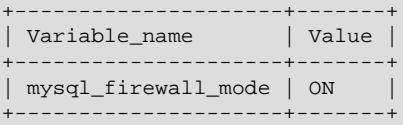

MySQL Enterprise Firewall is now enabled an ready for use. For information about registering accounts with the firewall and configuring operational modes, see [Using MySQL Enterprise Firewall](http://dev.mysql.com/doc/refman/5.7/en/firewall-usage.html). An example is provided that demonstrates how to register an account with the firewall, use the firewall to learn acceptable statements for the account, and protect the account against execution of unacceptable statements.

# <span id="page-32-0"></span>Chapter 9 Installing Connection Control Plugins

The connection-control plugin library enables administrators to introduce an increasing delay in server response to clients after a certain number of consecutive failed connection attempts. This capability provides a deterrent that slows down brute force attacks that attempt to access MySQL user accounts. The connection-control plugin library contains two plugins:

- The CONNECTION\_CONTROL plugin checks incoming connections and adds a delay to server responses as necessary. This plugin also exposes system variables that enable plugin operation to be configured and a status variable that provides rudimentary monitoring information.
- The CONNECTION\_CONTROL\_FAILED\_LOGIN\_ATTEMPTS plugin implements the [INFORMATION\\_SCHEMA.CONNECTION\\_CONTROL\\_FAILED\\_LOGIN\\_ATTEMPTS](http://dev.mysql.com/doc/refman/5.7/en/connection-control-failed-login-attempts-table.html) table that exposes additional monitoring information for failed connection attempts.

To install the connection-control plugins:

1. Add these options under the  $[mysqld]$  option group in the MySQL configuration file (/etc/my.cnf):

```
plugin-load-add=connection_control.so
connection-control=FORCE_PLUS_PERMANENT
connection-control-failed-login-attempts=FORCE_PLUS_PERMANENT
```
• plugin-load-add=connection\_control.so

Loads the connection control.so library each time the server is started.

• connection\_control=FORCE\_PLUS\_PERMANENT

Prevents the server from running without the CONNECTION\_CONTROL plugin, and server startup fails if the plugin does not initialize successfully.

• connection-control-failed-login-attempts=FORCE\_PLUS\_PERMANENT

Prevents the server from running without the CONNECTION CONTROL FAILED LOGIN ATTEMPTS plugin, and server startup fails if the plugin does not initialize successfully.

2. To verify plugin installation, restart the server and examine the INFORMATION SCHEMA. PLUGINS table or use the [SHOW PLUGINS](http://dev.mysql.com/doc/refman/5.7/en/show-plugins.html) statement:

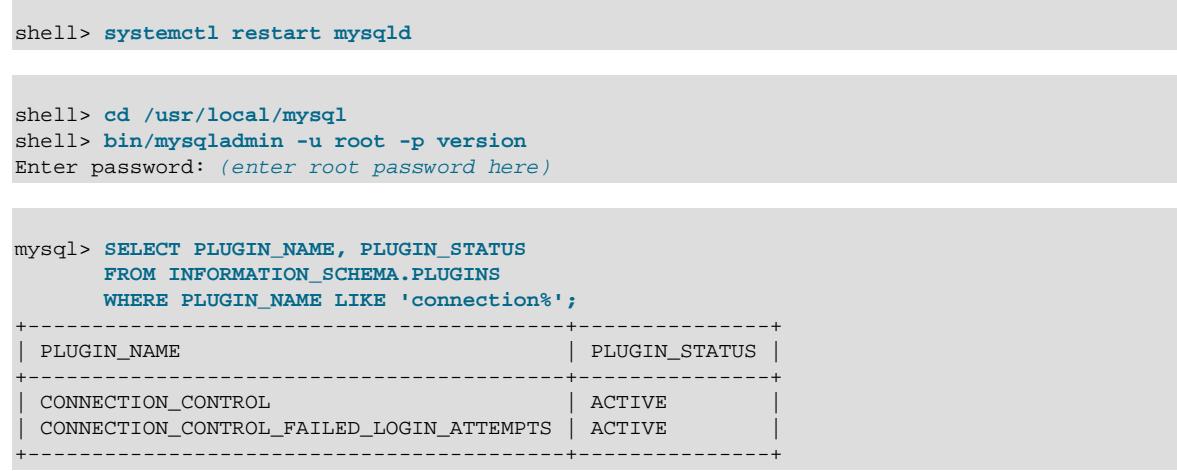

### **Configuring Connection Delays**

The server response delay for failed connection attempts is configured using these server parameters:

• [connection\\_control\\_failed\\_connections\\_threshold](http://dev.mysql.com/doc/refman/5.7/en/connection-control-variables.html#sysvar_connection_control_failed_connections_threshold)

The number of consecutive failed connection attempts permitted to clients before the server adds a delay for subsequent connection attempts.

• [connection\\_control\\_min\\_connection\\_delay](http://dev.mysql.com/doc/refman/5.7/en/connection-control-variables.html#sysvar_connection_control_min_connection_delay)

The amount of delay to add for each consecutive connection failure above the threshold.

• [connection\\_control\\_max\\_connection\\_delay](http://dev.mysql.com/doc/refman/5.7/en/connection-control-variables.html#sysvar_connection_control_max_connection_delay)

The maximum delay to add.

Add these options under the  $[mysqld]$  option group in the MySQL configuration file (/etc/my.cnf) so that you can adjust them later as necessary. The default values are used in this deployment.

```
connection_control_failed_connections_threshold=3
connection_control_min_connection_delay=1000
connection_control_max_connection_delay=2147483647
```
For more information about server response delay configuration, see [Connection-Control Plugin](http://dev.mysql.com/doc/refman/5.7/en/connection-control-installation.html) [Installation.](http://dev.mysql.com/doc/refman/5.7/en/connection-control-installation.html)

### **Monitoring Failed Connection Attempts**

Failed connection attempts can be monitored using these information sources:

- The [Connection\\_control\\_delay\\_generated](http://dev.mysql.com/doc/refman/5.7/en/connection-control-variables.html#statvar_Connection_control_delay_generated) status variable indicates the number of times the server added a delay to its response to a failed connection attempt. This status variable does not count attempts that occur before reaching the threshold defined by the [connection\\_control\\_failed\\_connections\\_threshold](http://dev.mysql.com/doc/refman/5.7/en/connection-control-variables.html#sysvar_connection_control_failed_connections_threshold) system variable.
- The [INFORMATION\\_SCHEMA.CONNECTION\\_CONTROL\\_FAILED\\_LOGIN\\_ATTEMPTS](http://dev.mysql.com/doc/refman/5.7/en/connection-control-failed-login-attempts-table.html) table, enabled by the CONNECTION\_CONTROL\_FAILED\_LOGIN\_ATTEMPTS plugin, provides information about the current number of consecutive failed connection attempts per client user/host combination. All failed connection attempts are counted, not just those that were delayed.

To test the connection-control plugin and view monitoring data:

1. Open a terminal and connect to the server as root:

```
shell> cd /usr/local/mysql
shell> bin/mysql -u root -p
Enter password: (enter the root password here)
```
2. Open a second terminal and perform four connection attempts as root, specifying an incorrect password each time. There should be a small but noticeable delay on the fourth connection attempt.

```
shell> cd /usr/local/mysql
shell> bin/mysql -u root -p
Enter password: (enter incorrect password here)
```
3. In the first terminal, issue this statement to view [Connection\\_control\\_delay\\_generated](http://dev.mysql.com/doc/refman/5.7/en/connection-control-variables.html#statvar_Connection_control_delay_generated) status variable data. Connection attempts that exceed the

[connection\\_control\\_failed\\_connections\\_threshold](http://dev.mysql.com/doc/refman/5.7/en/connection-control-variables.html#sysvar_connection_control_failed_connections_threshold) threshold value of 3 are counted.

mysql> **SHOW STATUS LIKE 'Connection\_control\_delay\_generated';** +------------------------------------+-------+ | Variable\_name | Value | +------------------------------------+-------+ | Connection\_control\_delay\_generated | 1 | +------------------------------------+-------+

4. In the first terminal, issue this statement to view [INFORMATION\\_SCHEMA.CONNECTION\\_CONTROL\\_FAILED\\_LOGIN\\_ATTEMPTS](http://dev.mysql.com/doc/refman/5.7/en/connection-control-failed-login-attempts-table.html) data. All four failed connection attempts are counted.

mysql> **SELECT FAILED\_ATTEMPTS FROM INFORMATION\_SCHEMA.CONNECTION\_CONTROL\_FAILED\_LOGIN\_ATTEMPTS;**  $-----+$ | FAILED\_ATTEMPTS | +-----------------+  $\vert$  4 | +-----------------+

# <span id="page-36-0"></span>Chapter 10 Block Encryption Mode Configuration

If you use the [AES\\_ENCRYPT\(\)](http://dev.mysql.com/doc/refman/5.7/en/encryption-functions.html#function_aes-encrypt) encryption function, a block encryption mode with a CBC mode value and key length of 256 is recommended.

The [block\\_encryption\\_mode](http://dev.mysql.com/doc/refman/5.7/en/server-system-variables.html#sysvar_block_encryption_mode) variable controls the block encryption mode. The default setting is aes-128-ecb. Set this option to aes-256-cbc, for example, under the [mysqld] option group in the MySQL configuration file (/etc/my.cnf):

block\_encryption\_mode=aes-256-cbc

When using the [AES\\_ENCRYPT\(\)](http://dev.mysql.com/doc/refman/5.7/en/encryption-functions.html#function_aes-encrypt) function, an initialization vector (the key\_str value) must be supplied. This value is required for decryption and should be managed carefully.

For more information about [block\\_encryption\\_mode](http://dev.mysql.com/doc/refman/5.7/en/server-system-variables.html#sysvar_block_encryption_mode) configuration, see the [AES\\_DECRYPT\(\)](http://dev.mysql.com/doc/refman/5.7/en/encryption-functions.html#function_aes-decrypt) function description. For information about how block modes work, see [Block cipher mode of operation](https://en.wikipedia.org/wiki/Block_cipher_mode_of_operation).

# <span id="page-38-0"></span>Chapter 11 Enabling Authentication

When a client connects to the MySQL server, the server uses the user name provided by the client and the client host to select the account row from the  $m_{\text{NSQ}}$ .user table. The server authenticates the client, determining from the account row which authentication plugin applies to the client. The server invokes that plugin to authenticate the user, and the plugin returns a status to the server indicating whether the user is permitted to connect.

By default, MySQL uses the built-in mysql\_native\_password authentication plugin, which performs authentication using the native password hashing method. For greater security, this deployment uses the sha256\_password and auth\_socket authentication plugins for user authentication.

## **SHA-256 Authentication**

When a user account is configured to authenticate using the  $sha256$  password plugin, the server uses the sha256\_password plugin to encrypt the user password using SHA-256 password hashing. This encryption is more secure than that available with MySQL native authentication. The password hash is stored in the plugin and in the authentication\_string column of the  $mysql$ .user system table.

The server-side sha256 password plugin is built into the server and it does not need to be loaded explicitly. Therefore, no server-side configuration is required to use the sha256 password plugin.

To use the sha256\_password plugin for new user accounts, you can specify the sha256\_password plugin when creating new user accounts or you can configure the sha256\_password plugin as the default authentication plugin using the [default\\_authentication\\_plugin](http://dev.mysql.com/doc/refman/5.7/en/server-system-variables.html#sysvar_default_authentication_plugin) configuration option. Later in this deployment, the sha256\_password plugin is specified when creating a user account. See [Chapter 13,](#page-46-0) [Creating User Accounts](#page-46-0).

For more information about the sha256 password plugin, see [SHA-256 Pluggable Authentication.](http://dev.mysql.com/doc/refman/5.7/en/sha256-pluggable-authentication.html) For a discussion of the advantages and disadvantages of the sha256\_password plugin, see [MySQL Server](http://mysqlserverteam.com/protecting-mysql-passwords-with-the-sha256_password-plugin/) [Blog: Protecting MySQL Passwords With the sha256\\_password Plugin](http://mysqlserverteam.com/protecting-mysql-passwords-with-the-sha256_password-plugin/).

## **Socket Peer-Credential Authentication**

This section describes how to enable the server-side auth socket authentication plugin, which authenticates clients that connect to the MySQL server from the local host through the Unix socket file. auth socket authentication is well suited to server administration user accounts for which access must be tightly restricted.

The auth\_socket plugin checks whether the socket user name matches the MySQL user name specified by the client program to the server. If the names do not match, the plugin also checks whether the socket user name matches the name specified in the authentication string column of the mysql.user table row. If a match is found, the plugin permits the connection.

For example, suppose that a MySQL account is created for a user named valerie who is to be authenticated by the auth\_socket plugin for connections from the local host through the socket file:

CREATE USER 'valerie'@'localhost' IDENTIFIED WITH auth\_socket;

If a user on the local host with a login name of  $\mathsf{step}$  and  $\mathsf{index}$  mysql with the option  $-\mathsf{index}$ user=valerie to connect through the socket file, the server uses auth socket to authenticate the client. The plugin determines that the  $-$ -user option value (valerie) differs from the client user's name (stephanie) and refuses the connection. If a user named valerie tries the same thing, the plugin finds that the user name and the MySQL user name are both valerie and permits the connection. However, the plugin refuses the connection even for  $value$  if the connection is made using a different protocol, such as TCP/IP.

Users authenticated by the auth socket need not specify a password when connecting to the server. However, users authenticated by the auth socket plugin are restricted from connecting remotely; they can only connect from the local host through the Unix socket file.

To install the server-side auth socket plugin:

1. Add these options under the  $[myzq1d]$  option group in the MySQL configuration file (/etc/my.cnf):

```
plugin-load-add=auth_socket.so
auth_socket=FORCE_PLUS_PERMANENT
```
• plugin-load-add=auth\_socket.so

Loads the auth\_socket.so plugin library each time the server is started.

• auth\_socket=FORCE\_PLUS\_PERMANENT

Prevents the server from running without the auth\_socket plugin, and server startup fails if the plugin does not initialize successfully.

2. To verify plugin installation, restart the server and examine the INFORMATION SCHEMA. PLUGINS table or use the [SHOW PLUGINS](http://dev.mysql.com/doc/refman/5.7/en/show-plugins.html) statement:

```
shell> systemctl restart mysqld
shell> cd /usr/local/mysql
shell> bin/mysqladmin -u root -p version
Enter password: (enter root password here)
mysql> SELECT PLUGIN_NAME, PLUGIN_STATUS
       FROM INFORMATION_SCHEMA.PLUGINS
       WHERE PLUGIN_NAME LIKE '%socket%';
         +-------------------+---------------+
| PLUGIN_NAME | PLUGIN_STATUS |
   +-------------------+---------------+
| auth_socket | ACTIVE
 +-------------------+---------------+
```
3. Optionally, modify the MySQL root user account to use the auth\_socket plugin for authentication:

mysql> **ALTER USER 'root'@'localhost' IDENTIFIED WITH auth\_socket;**

4. To verify that the root@localhost account is using the auth socket plugin, issue this query:

```
mysql> SELECT user, plugin FROM mysql.user WHERE user IN ('root')\G
       *************************** 1. row ***************************
  user: root
plugin: auth_socket
```
5. To verify that the auth\_socket plugin works, log in to the MySQL server host as the operating system root user and then connect to the MySQL server locally as the MySQL root user. You should be able to connect without specifying a password.

```
shell> cd /usr/local/mysql
shell> bin/mysql -u root
```
For more information about the auth\_socket plugin, see [Socket Peer-Credential Pluggable](http://dev.mysql.com/doc/refman/5.7/en/socket-pluggable-authentication.html) [Authentication](http://dev.mysql.com/doc/refman/5.7/en/socket-pluggable-authentication.html).

# <span id="page-42-0"></span>Chapter 12 Configuring MySQL to Use Secure Connections

This section describes configuring the server for secure connections and distributing client certificate and keys files.

- [Configuring the Server for Secure Connections](#page-42-1)
- [Distributing Client Certificate and Key Files](#page-44-0)

## <span id="page-42-1"></span>**Configuring the Server for Secure Connections**

- 1. MySQL requires certificate and key files to enable secure connections. By default, MySQL servers that are compiled using OpenSSL generate these files in the data directory at startup if they are not present. (MySQL Enterprise Edition is compiled using OpenSSL.) The only requirement is that the --ssl option is enabled, which it is by default, and no other  $-\text{ss1-}*$  options are specified.
	- a. Check the data directory of the MySQL installation to verify that server and client certificate and key files were generated:

```
shell> cd /usr/local/mysql/data
shell> ls *.pem
ca-key.pem client-cert.pem private_key.pem server-cert.pem
ca.pem client-key.pem public_key.pem server-key.pem
```
#### **Important**

Generation of certificate files by MySQL helps lower the barrier to using TLS. However, these certificates are self-signed, which is not very secure. After you gain experience using the files generated by MySQL, consider obtaining a CA certificate from a registered certificate authority.

- b. These options identify the certificate and key files the server uses when establishing a secure connection:
	- ssl-ca=ca.pem

Identifies the Certificate Authority (CA) certificate.

• ssl-cert=server-cert.pem

Identifies the server public key certificate.

• ssl-key=server-key.pem

Identifies the server private key.

To configure these options explicitly, add them under the  $[mysqld]$  option group in the MySQL configuration file  $\frac{\gamma_{\text{etc}}}{\gamma_{\text{ev}}$ . cnf):

```
ssl_ca=ca.pem
ssl_cert=server-cert.pem
ssl_key=server-key.pem
```
2. By default, the MySQL server accepts TCP/IP connections from MySQL user accounts on all server host IPv6 and IPv4 interfaces. You can make this configuration more restrictive by setting the

[bind\\_address](http://dev.mysql.com/doc/refman/5.7/en/server-system-variables.html#sysvar_bind_address) configuration option to a specific IPv4 or IPv6 address so that the server only accepts TCP/IP connections on that address.

For example, to have the MySQL server only accept connections on a specific IPv4 address, add an entry similar to this under the  $[mysqld]$  option group in the MySQL configuration file (/etc/my.cnf):

bind\_address=192.0.2.24

In this case, clients can connect to the server using  $\text{-host=192.0.2.24}$ . Connections on other server host addresses are not permitted.

For more information about bind address configuration, see [Server Command Options](http://dev.mysql.com/doc/refman/5.7/en/server-options.html).

3. The tls version option defines protocols permitted by the server for encrypted connections. To ensure that clients connect to the server using TLSv1.2, which provides greater security than earlier TLS versions, set [tls\\_version](http://dev.mysql.com/doc/refman/5.7/en/server-system-variables.html#sysvar_tls_version) to TLSv1.2. When compiled using OpenSSL 1.0.1 or higher, MySQL supports the TLSv1, TLSv1.1, and TLSv1.2 protocols.

tls\_version=TLSv1.2

With this setting, only clients that support TLSv1.2 are able to establish an encrypted connection to the server. MySQL Enterprise Edition clients in MySQL 5.6 and higher support TLSv1.2.

4. To further harden your deployment, you can limit the number of permissible ciphers to use for connection encryption using the [ssl-cipher](http://dev.mysql.com/doc/refman/5.7/en/encrypted-connection-options.html#option_general_ssl-cipher) configuration option.

For example, to permit a single cipher, add an entry similar to this under the  $[mysqId]$  option group in the MySQL configuration file (/etc/my.cnf):

ssl\_cipher=DHE-RSA-AES128-GCM-SHA256

To specify more than one cipher, separate cipher names with colons.

You can determine which ciphers a given server supports by establishing an encrypted connection to the server and issuing the following statement to check the value of the  $S_{\text{S}}1$  cipher list status variable:

mysql> **SHOW SESSION STATUS LIKE 'Ssl\_cipher\_list'\G**

For more information about ciphers, see [Encrypted Connection Protocols and Ciphers.](http://dev.mysql.com/doc/refman/5.7/en/encrypted-connection-protocols-ciphers.html)

5. Optionally, to require that all clients connect to the server securely, you can enable the [require\\_secure\\_transport](http://dev.mysql.com/doc/refman/5.7/en/server-system-variables.html#sysvar_require_secure_transport) option. When this option is enabled, the server only permits TCP/ IP connections that use TLS, or that use a socket file (on Unix) or shared memory (on Windows). Connections that use insecure transport are prohibited, including unencrypted connections that use RSA key pair-based password exchange.

The [require\\_secure\\_transport](http://dev.mysql.com/doc/refman/5.7/en/server-system-variables.html#sysvar_require_secure_transport) option is not used in this deployment so that RSA key pair-based password exchange over an unencrypted connection can be demonstrated. (See [Using RSA Key Pair-](#page-51-0)[Based Password Exchange Over an Unencrypted Connection](#page-51-0).)

### **Note**

Enabling [require\\_secure\\_transport](http://dev.mysql.com/doc/refman/5.7/en/server-system-variables.html#sysvar_require_secure_transport) prevents TCP/IP connections that do not use TLS. Requiring all TCP/IP connections to use TLS may impact performance due to associated network and CPU costs.

6. Restart the server to apply the configuration changes:

shell> **systemctl restart mysqld**

## <span id="page-44-0"></span>**Distributing Client Certificate and Key Files**

Client certificate and key files are created in the MySQL data directory by default. Permissions for the data directory enable access only to the  $m_y s q \cdot 1$  account that runs the MySQL server, so client programs cannot use files located there. To make the files available to clients, either distribute the files to client hosts or place them on a mounted partition that is accessible to clients. The files should reside in a directory that is readable (but not writable) by the client. Use a secure channel when distributing the files to ensure they are not tampered with during transit.

The client certificate and key files to distribute include:

- ca.pem (CA certificate)
- client-cert.pem (Client certificate)
- client-key.pem (Client private key)

The ca.pem, client-cert.pem, and client-key.pem files are used later to establish an encrypted connection to the server.

Optionally, also distribute the RSA public key file ( $public_key.pem$ ). For OpenSSL-compiled  $mysq1$ clients that authenticate using the  $sha256$  password plugin, this file is used for RSA key pair-based password exchange with the server over an unencrypted connection.

The location of the files on the client host or mounted partition is required later when connecting to the server.

# <span id="page-46-0"></span>Chapter 13 Creating User Accounts

This section describes how to create user accounts. It demonstrates configuring a password expiration policy, using security-related [CREATE USER](http://dev.mysql.com/doc/refman/5.7/en/create-user.html) options, granting user privileges, and verifying user privileges and authentication.

Two user accounts are created:  $user1$  and  $user2$ . The  $user1$  account is defined with an SSL/TLS option that requires an encrypted connection. The  $user2$  account is defined without an SSL/TLS option (REQUIRE NONE) so that it can be used to demonstrate RSA key pair-based password exchange with the server over an unencrypted connection.

1. Define a global automatic password expiration policy. The user accounts created in the following steps use the policy defined by the [default\\_password\\_lifetime](http://dev.mysql.com/doc/refman/5.7/en/server-system-variables.html#sysvar_default_password_lifetime) system variable. The default setting is 0, which disables automatic password expiration. To have passwords automatically expire at a globally defined interval such as every 120 days, add an entry similar to this under the  $[mysqld]$  option group in the MySQL configuration file  $\frac{\text{deg}(1-\text{deg}(1-\text{deg}(1$ 

default\_password\_lifetime=120

Restart the server to apply the configuration change:

shell> **systemctl restart mysqld**

2. Log in as root.

shell> **cd /usr/local/mysql** shell> **bin/mysql -u root -p** Enter password: (enter root password here)

3. Create the user accounts. The following statements create user accounts named

'user1'@'203.0.113.11' and 'user1'@'203.0.113.12, where 203.0.113.11 and 203.0.113.12 are the IP addresses of the client hosts. The statements include security-related options for enabling authentication, defining SSL/TSL requirements, limiting server resource usage, and managing password expiration.

```
mysql> CREATE USER 'user1'@'203.0.113.11' IDENTIFIED WITH sha256_password BY 'password'
       REQUIRE X509 WITH MAX_USER_CONNECTIONS 3 PASSWORD EXPIRE DEFAULT;
```
mysql> **CREATE USER 'user2'@'203.0.113.12' IDENTIFIED WITH sha256\_password BY 'password' REQUIRE NONE WITH MAX\_USER\_CONNECTIONS 3 PASSWORD EXPIRE DEFAULT;**

[CREATE USER](http://dev.mysql.com/doc/refman/5.7/en/create-user.html) statement options:

• IDENTIFIED WITH sha256\_password BY 'password'

Sets the account authentication plugin to sha256 password, passes the cleartext password value to the plugin for hashing, and stores the result in the  $mysq1.user account row.$ 

**Note**

The **password** value specified must conform to the password policy enabled by the validate\_password plugin. The password policy requires that a password be at least 8 characters long, contain at least 1 numeric character, 1 lowercase character, 1 uppercase character, and 1 special

(nonalphanumeric) character. See Chapter 6, [Installing the MySQL Password](#page-24-0) [Validation Plugin](#page-24-0).

For more information, see [CREATE USER Authentication Options.](http://dev.mysql.com/doc/refman/5.7/en/create-user.html#create-user-authentication)

• REQUIRE X509

This SSL/TLS option is only used for the  $user1$  account.

MySQL can check X509 certificate attributes in addition to the usual authentication that is based on the user name and credentials. Available SSL/TSL options include SSL, X509, ISSUER, SUBJECT, and CIPHER. The CREATE USER statement for user1 uses the X509 option, which requires that clients present a valid certificate, but the exact certificate, issuer, and subject do not matter. The only requirement is that it should be possible to verify its signature with one of the CA certificates. Use of X509 certificates always implies encryption, so it is unnecessary to also specify the SSL option.

For more information, see [CREATE USER SSL/TLS Options](http://dev.mysql.com/doc/refman/5.7/en/create-user.html#create-user-tls).

• REQUIRE NONE

Indicates that the account has no TLS or X509 requirements. Unencrypted connections are permitted if the user name and password are valid. Encrypted connections can be used, at the client's option, if the client has the proper certificate and key files. NONE is the default if no SSL-related REQUIRE options are specified.

For more information, see [CREATE USER SSL/TLS Options](http://dev.mysql.com/doc/refman/5.7/en/create-user.html#create-user-tls).

• MAX\_USER\_CONNECTIONS 3

Restricts the maximum number of simultaneous connections to the server by the account. If the number is 0 (the default), the server determines the number of simultaneous connections for the account from the global value of the  $max$  user connections system variable. MAX USER CONNECTIONS 3 means that the account can have a maximum of 3 simultaneous connections to the server.

Other resource-limiting options not used here include MAX\_QUERIES\_PER\_HOUR, MAX\_UPDATES\_PER\_HOUR, and MAX\_CONNECTIONS\_PER\_HOUR. For more information, see [CREATE USER Resource-Limit Options](http://dev.mysql.com/doc/refman/5.7/en/create-user.html#create-user-resource-limits).

• PASSWORD EXPIRE DEFAULT

Applies the global automatic password expiration policy defined by the [default\\_password\\_lifetime](http://dev.mysql.com/doc/refman/5.7/en/server-system-variables.html#sysvar_default_password_lifetime) system variable. In an earlier step, [default\\_password\\_lifetime](http://dev.mysql.com/doc/refman/5.7/en/server-system-variables.html#sysvar_default_password_lifetime) was set to 120 so that passwords automatically expire every 120 days.

Other password expiration options include PASSWORD EXPIRE, PASSWORD EXPIRE INTERVAL, and PASSWORD EXPIRE NEVER. For more information, see [CREATE USER Password-Management](http://dev.mysql.com/doc/refman/5.7/en/create-user.html#create-user-password-management) [Options](http://dev.mysql.com/doc/refman/5.7/en/create-user.html#create-user-password-management).

4. Grant user privileges. The following statements grant the [SHOW DATABASES](http://dev.mysql.com/doc/refman/5.7/en/privileges-provided.html#priv_show-databases) privilege to the user1 and user2 accounts:

mysql> **GRANT SHOW DATABASES ON \*.\* TO 'user1'@'203.0.113.11';**

mysql> **GRANT SHOW DATABASES ON \*.\* TO 'user2'@'203.0.113.12';**

For more information about granting privileges, see [GRANT Syntax](http://dev.mysql.com/doc/refman/5.7/en/grant.html).

5. To verify the privileges granted to the user accounts, issue a SHOW GRANTS statement. For example:

```
mysql> SHOW GRANTS FOR 'user1'@'203.0.113.11';
+-----------------------------------------------------------------------------------+
| Grants for user1@203.0.113.11 |
         +-----------------------------------------------------------------------------------+
| GRANT SHOW DATABASES ON *.* TO 'user1'@'203.0.113.11' |
+-----------------------------------------------------------------------------------+
```
6. To verify that the accounts are using the expected authentication plugin, issue this query:

```
mysql> SELECT user, plugin FROM mysql.user WHERE user LIKE ('user%')\G
        *************************** 1. row ***************************
  user: user1
plugin: sha256_password
                  *************************** 2. row ***************************
  user: user2
plugin: sha256_password
```
# <span id="page-50-0"></span>Chapter 14 Connecting to the Server

This section describes two connection methods. The first method uses the TLS (Transport Layer Security) protocol to establish an encrypted connection. The second method uses RSA key pair-based password exchange over an unencrypted connection.

The following procedures assume that  $m_y s q \perp$  clients are available on remote client hosts. The procedures also assume that you have distributed client certificate and key files to the remote clients as described in [Distributing Client Certificate and Key Files.](#page-44-0)

The user accounts created previously are used to connect to the server. See Chapter 13, [Creating User](#page-46-0) [Accounts](#page-46-0).

## **Using an Encrypted Connection**

MySQL client programs attempt to establish an encrypted connection if the server supports encrypted connections. In this deployment, the  $-\text{ss1}$  option is enabled for the server, which means encrypted connections are supported.

1. Using the mysql client program, establish a connection for the user  $1@203.0.113.11$  account that you created previously. The user1@203.0.113.11 account was created with the [REQUIRE X509](http://dev.mysql.com/doc/refman/5.7/en/create-user.html) option, which requires that the user presents a valid certificate.

```
shell> cd /usr/local/mysql
shell> bin/mysql --user=user1 -p --host=192.0.2.24 --ssl-mode=VERIFY_CA
        --ssl-ca=/path/to/ca.pem --ssl-cert=/path/to/client-cert.pem
       --ssl-key=/path/to/client-key.pem
```
- The  $-$ host option specifies the host where the MySQL server is running.
- The --ss1-mode=VERIFY\_CA option ensures that an encrypted connection is established and verifies the TLS certificate against the configured Certificate Authority (CA) certificates; it ensures that client and server trust a common CA and thus are likely communicating with the correct party.

### **Note**

Ideally, [--ssl-mode](http://dev.mysql.com/doc/refman/5.7/en/encrypted-connection-options.html#option_general_ssl-mode) should be set to VERIFY\_IDENTITY. This option is like VERIFY CA but it additionally requires that the server certificate matches the host to which the connection is attempted, which means that the server certificate must be signed by a valid Certificate Authority (CA) and have your server host as the Common Name (CN). The MySQL-generated certificates used in this deployment do not support this mode.

- The  $--ss1-ca$ ,  $--ss1-cert$ , and  $--ss1-key$  options define the path to the distributed client certificate and key files, as described in [Distributing Client Certificate and Key Files](#page-44-0).
- 2. After connecting successfully, verify that the current connection uses encryption by checking the value of the  $\text{Ssl\_cipher}$  status variable. If the value is empty, the connection is not encrypted. Otherwise, the connection is encrypted and the value indicates the encryption cipher. For example:

```
mysql> SHOW STATUS LIKE 'Ssl_cipher';
+---------------+---------------------------+
| Variable_name | Value
+---------------+---------------------------+
| Ssl_cipher | DHE-RSA-AES128-GCM-SHA256 |
  +---------------+---------------------------+
```
3. To view the TLS version and cipher for all connections, query the [Sys](http://dev.mysql.com/doc/refman/5.7/en/sys-schema.html) schema [session\\_ssl\\_status](http://dev.mysql.com/doc/refman/5.7/en/sys-session-ssl-status.html) view as the MySQL root user:

```
shell> cd /usr/local/mysql
shell> bin/mysql -u root -p
Enter password: (enter the root password here)
mysql> SELECT * FROM sys.session_ssl_status;
+-----------+-------------+---------------------------+---------------------+
| thread_id | ssl_version | ssl_cipher | ssl_sessions_reused |
+-----------+-------------+---------------------------+---------------------+
| 51 | | | 0 |
| 52 | TLSv1.2 | DHE-RSA-AES128-GCM-SHA256 | 0 |
                       +-----------+-------------+---------------------------+---------------------+
```
For more information about encrypted connections, see [Configuring MySQL to Use Encrypted](http://dev.mysql.com/doc/refman/5.7/en/using-encrypted-connections.html) [Connections.](http://dev.mysql.com/doc/refman/5.7/en/using-encrypted-connections.html)

## <span id="page-51-0"></span>**Using RSA Key Pair-Based Password Exchange Over an Unencrypted Connection**

For MySQL editions compiled with OpenSSL, clients that authenticate using the sha256 password plugin can connect to the server over an unencrypted connection using RSA key pair-based password exchange. (Both the client and server must be compiled using OpenSSL.)

To support RSA encryption, the server generates RSA public and private key files in the data directory:

```
shell> cd /usr/local/mysql/data
shell> ls *_key.pem
private_key.pem public_key.pem
```
By default, the server also exposes variables for defining the RSA private key and public key paths:

• [sha256\\_password\\_private\\_key\\_path](http://dev.mysql.com/doc/refman/5.7/en/server-system-variables.html#sysvar_sha256_password_private_key_path)

Defines the path name of the RSA private key file.

• [sha256\\_password\\_public\\_key\\_path](http://dev.mysql.com/doc/refman/5.7/en/server-system-variables.html#sysvar_sha256_password_public_key_path)

Defines the path name of the RSA public key file.

If the RSA public key and private key files are located in the MySQL data directory and are named private\_key.pem and public\_key.pem, as they are in this deployment, the sha256 password private key path and sha256 password public key path options are configured by default.

When a client that uses the sha256\_passsword plugin attempts an unencrypted connection, the sha256\_passsword plugin sends the RSA public key to the client, but the key transfer can be avoided if the RSA public key is distributed to the client host and its location is defined using the  $-$ -server[public-key-path](http://dev.mysql.com/doc/refman/5.7/en/mysql-command-options.html#option_mysql_server-public-key-path) option when establishing a connection. Avoiding the key transfer saves a round trip in the client/server protocol. This option is used in the instructions that follow. For information about distributing key files, see [Distributing Client Certificate and Key Files](#page-44-0).

To establish an unencrypted connection that uses RSA key pair-based password exchange, use the mysql client program and the user2@203.0.113.12 account that you created previously. The

user2@203.0.113.12 account was created without SSL/TLS options to permit the account to establish an unencrypted connection to the server.

```
shell> cd /usr/local/mysql
shell> bin/mysql --user=user2 -p --ssl-mode=DISABLED --host=192.0.2.24
       --server-public-key-path=/path/to/public_key.pem
```
- The [--host](http://dev.mysql.com/doc/refman/5.7/en/mysql-command-options.html#option_mysql_host) option specifies the host where the MySQL server is running.
- The  $--ss1-mode=DISABLE$  option ensures that the connection is unencrypted.
- The [--server-public-key-path](http://dev.mysql.com/doc/refman/5.7/en/mysql-command-options.html#option_mysql_server-public-key-path) option defines the path name to the file on the client host (public\_key.pem) that contains the same RSA public key used by the server.

# <span id="page-54-0"></span>Appendix A Transparent Data Encryption (TDE)

The InnoDB storage engine supports transparent data encryption, which provides data-at-rest encryption for physical tablespace data files.

This feature uses a two tier encryption key architecture, consisting of a master encryption key and tablespace keys. When a table is encrypted, a tablespace key is encrypted and stored in the tablespace header. When an application or authenticated user wants to access encrypted tablespace data, a master encryption key is used to decrypt the tablespace key.

A MySQL Keyring plugin is required for master encryption key management. MySQL provides these plugin choices:

- keyring  $_file$ : Stores master encryption key data in a keyring file in the location specified by the [keyring\\_file\\_data](http://dev.mysql.com/doc/refman/5.7/en/keyring-system-variables.html#sysvar_keyring_file_data) configuration option.
- keyring\_encrypted\_file: Stores master encryption key data in an encrypted keyring file in the location specified by the [keyring\\_encrypted\\_file\\_data](http://dev.mysql.com/doc/refman/5.7/en/keyring-system-variables.html#sysvar_keyring_encrypted_file_data) configuration option.
- keyring\_okv: Uses a KMIP-compatible product as a back end for keyring storage. Supported products include centralized key management solutions such as Oracle Key Vault, Gemalto KeySecure, Thales Vormetric key management server, and Fornetix Key Orchestration.
- keyring\_aws: Communicates with the Amazon Web Services Key Management Service for key generation and uses a local file for key storage.

The keyring file and keyring encrypted file plugins are not intended as regulatory compliance solutions, so the other plugins are recommended for a secure deployment.

If you have a KMIP-compatible product or an AWS KMS account and want to configure data encryption for your secure deployment, see [Keyring Plugin Installation](http://dev.mysql.com/doc/refman/5.7/en/keyring-installation.html) for instructions.

## **Encrypting InnoDB Tables**

After a keyring plugin is configured,  $\text{InnODE}$  tables may be encrypted using the ENCRYPTION attribute with CREATE TABLE OF ALTER TABLE. For instructions, refer to [InnoDB Tablespace Encryption](http://dev.mysql.com/doc/refman/5.7/en/innodb-tablespace-encryption.html).

# <span id="page-56-0"></span>Appendix B Installation Directory and File Permissions

The following table shows directory and file permissions for the generic binary distribution installation of MySQL Enterprise Edition for Linux x86-64 on Oracle Linux 7 that is described in this guide.

As a general rule, distributed files and resources should follow the principal of least privilege, which requires that users, processes, programs, and other system components only have access to information and resources that are required for their legitimate purpose.

As indicated previously, most of the MySQL installation can be owned by  $\text{root}$ . The exceptions are the data directory, the error log file, the  $mysq1-files$  directory, the pid file, and the socket file, to which the  $m$ ysql user must have write access. Files and resources that the  $m$ ysql user requires read access to include configuration files  $(\text{/etc/my.cnf})$  and the MySQL binaries  $(\text{/usr/local/mysql/bin})$ .

| <b>File or Resource</b>                        | <b>Location</b>                                | Owner | <b>Directory</b><br><b>Permissions</b> | <b>File Permissions</b> |
|------------------------------------------------|------------------------------------------------|-------|----------------------------------------|-------------------------|
| Client and utility<br>programs directory       | /usr/local/mysql/bin                           | root  | drwxr-xr-x                             |                         |
| mysqld server                                  | /usr/local/mysql/bin                           | root  | drwxr-xr-x                             | -rwxr-xr-x              |
| <b>MySQL</b><br>configuration file             | /etc/my.cnf                                    | root  | drwxr-xr-x                             | -rw-r--r--              |
| Data directory                                 | /usr/local/mysql/<br>data                      | mysql | drwxr-x---                             |                         |
| Error log file                                 | /usr/local/mysql/<br>data/host name.err        | mysql | drwxr-x---                             | -rw-------              |
| secure_file_pri\/usr/local/mysql/<br>directory | mysql-files                                    | mysql | drwxr-x---                             |                         |
| mysqld systemd<br>service file                 | /usr/lib/systemd/<br>system/<br>mysqld.service | root  | drwxr-xr-x                             | -rw-r--r--              |
| systemd tmpfiles<br>configuration file         | /usr/lib/tmpfiles.d/<br>mysql.conf             | root  | drwxr-xr-x                             | -rw-r--r--              |
| pid file                                       | /usr/local/mysql/<br>data/mysqld.pid           | mysql | drwxr-x---                             | -rw-r-----              |
| socket file                                    | /tmp/mysql.sock                                | mysql | drwxrwxrwt                             | <b>SIWXIWXIWX</b>       |
| Unix manual pages<br>directory                 | /usr/local/mysql/<br>man                       | root  | drwxr-xr-x                             |                         |
| Include Header files<br>directory              | /usr/local/mysql/<br>include                   | root  | drwxr-xr-x                             |                         |
| Libraries directory                            | /usr/local/mysql/lib                           | root  | drwxr-xr-x                             |                         |
| Miscellaneous<br>support files<br>directory    | /usr/local/mysql/<br>support-files             | root  | drwxr-xr-x                             |                         |
| Miscellaneous files<br>directory               | /usr/local/mysql/<br>share                     | root  | drwxr-xr-x                             |                         |

**Table B.1 MySQL Linux Generic Binary Installation Directory and File Permissions**

# <span id="page-58-0"></span>Appendix C Deployment Configuration File

Upon the completion of the deployment described in this guide, the MySQL configuration file (/etc/ my.cnf) contains these configuration settings:

[mysqld] datadir=/usr/local/mysql/data socket=/tmp/mysql.sock port=3306 log-error=/usr/local/mysql/data/localhost.localdomain.err user=mysql secure\_file\_priv=/usr/local/mysql/mysql-files local\_infile=OFF plugin-load-add=validate\_password.so validate-password=FORCE\_PLUS\_PERMANENT validate\_password\_policy=MEDIUM validate\_password\_check\_user\_name=1 audit-log=FORCE\_PLUS\_PERMANENT query\_cache\_type=0 query\_cache\_size=0 mysql\_firewall\_mode=ON plugin-load-add=connection\_control.so connection-control=FORCE\_PLUS\_PERMANENT connection-control-failed-login-attempts=FORCE\_PLUS\_PERMANENT connection\_control\_failed\_connections\_threshold=3 connection\_control\_min\_connection\_delay=1000 connection\_control\_max\_connection\_delay=2147483647 block\_encryption\_mode=aes-256-cbc plugin-load-add=auth\_socket.so auth\_socket=FORCE\_PLUS\_PERMANENT ssl\_ca=ca.pem ssl\_cert=client-cert.pem ssl\_key=client-key.pem bind\_address=192.0.2.24 tls\_version=TLSv1.2 ssl\_cipher=DHE-RSA-AES128-GCM-SHA256 default\_password\_lifetime=120